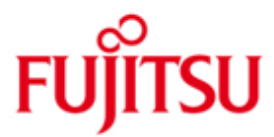

# Fujitsu Technology Solutions

HIPLEX MSCF (BS2000/OSD) Version V11.0A October 2016

Readme file

All rights reserved, including intellectual property rights.

Technical data subject to modifications and delivery subject to availability. Any liability that the data and illustrations are complete, actual or correct is excluded. Designations may be trademarks and/or copyrights of the respective manufacturer, the use of which by third parties for their own purposes may infringe the rights of such owner.

Copyright (C) 2016 Fujitsu Technology Solutions GmbH

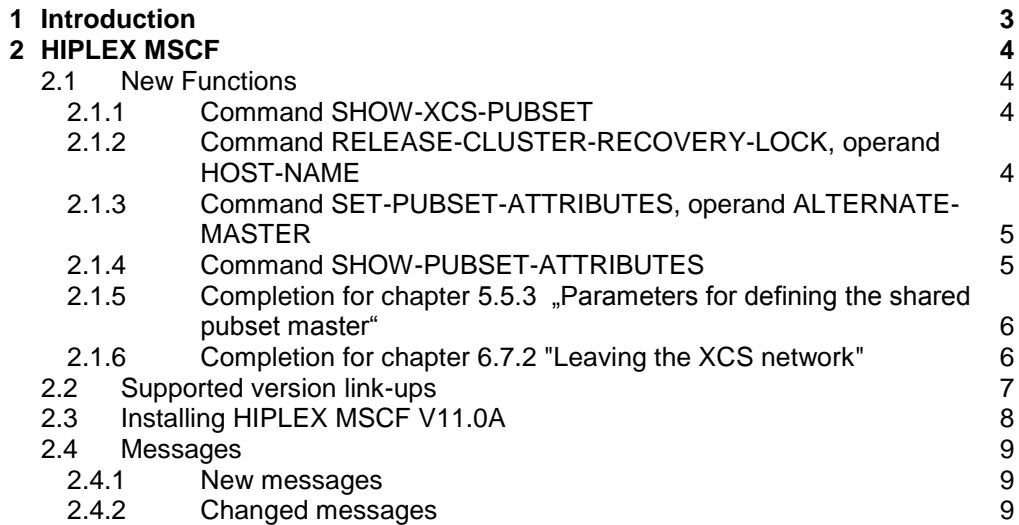

# <span id="page-3-0"></span>**1 Introduction**

This Readme file for HIPLEX MSCF V11.0A includes modifications of the following manual:

HIPLEX MSCF V6.0A BS2000 Computers in the Network Order number: U3615-J-Z125-9-76

The references to chapters and sections in this README file are to those in the above manual.

Additionally to manual HIPLEX MSCF V6.0A, this README file contains:

- a description of the new command SHOW-XCS-PUBSET, described in point 1 "New functions";
- a description of the new operand HOST-NAME of the command RELEASE-CLUSTER-RECOVERY-LOCK, described in point 2.1 "New functions";
- a description of the new operand ALTERNATE-MASTER of the command SET-PUBSET-ATTRIBUTES, and a description of the corresponding new output format of the command SHOW-PUBSET-ATTRIBUTES, described in point 2.1 "New functions";
- a completion for chapter 5.5.3 "Parameters for defining the shared pubset master" on page 133, described in point 2.1 "New functions";
- a completion for chapter 6.7.2 "Leaving the XCS network", described in point 2.1 "New functions";
- a completion for chapter 5 "Installation and configuration", section "Supported version link-ups" on page 109, described in point 2.2 "Supported version link-ups";
- a completion for chapter 5.1 "Installation of HIPLEX MSCF" page 110,described in point 2.3;

In addition, this README file contains a section describing newly defined and changed messages starting from HIPLEX MSCF V7.0A (point 2.4 "Messages").

# <span id="page-4-0"></span>**2 HIPLEX MSCF**

# <span id="page-4-1"></span>**2.1 New Functions**

## <span id="page-4-2"></span>**2.1.1 Command SHOW-XCS-PUBSET**

Display information about existing XCS pubsets

By means of command SHOW-XCS-PUBSET, information about all shared pubsets imported as XCS pubsets are displayed. Command SHOW-XCS-PUBSET is an equivalent for command **SHOW-SHARED-PUBSET PUBSET=\*XCS**.

With command SHOW-XCS-PUBSET, no operands can be specified. The command output is equal to the output of the command **SHOW-SHARED-PUBSET PUBSET=\*XCS**.

The command return codes provided by command SHOW-XCS-PUBSET and the command output to S-variables are equal to the command return codes and output to S-variables provided by the the command **SHOW-SHARED-PUBSET PUBSET=\*XCS**.

## <span id="page-4-3"></span>**2.1.2 Command RELEASE-CLUSTER-RECOVERY-LOCK, operand HOST-NAME**

Format

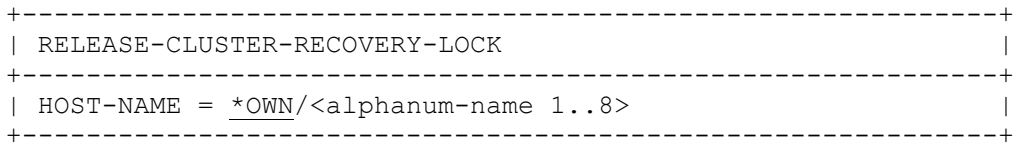

## **Operands**

HOST-NAME =

Specifies the BCAM name of the processor who keeps the CLUSTER RECOVERY LOCK to be released

HOST-NAME = \*OWN The CLUSTER-RECOVERY-LOCK kept by the own host is to be released. This corresponds to the functionality of the command in earlier versions.

 $HOST\text{-}NAME = \text{calb}$  and  $\text{-}name\ 1..8$ The CLUSTER-RECOVERY-LOCK kept by the specified partner is to be released on the own host.

The fail recognition by MSCF is reactivated for the specified host. This is done exclusively on the host on which the command has been issued. Thus, if necessary, a fail reconfiguration can be started by MSCF.

The following new command return codes are introduced describing situations that can occur in specifying a foreign host:

#### Command returncode

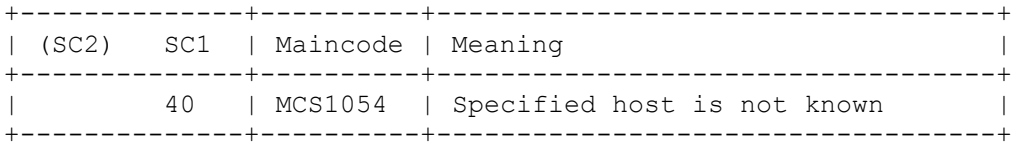

### <span id="page-5-0"></span>**2.1.3 Command SET-PUBSET-ATTRIBUTES, operand ALTERNATE-MASTER**

#### Format

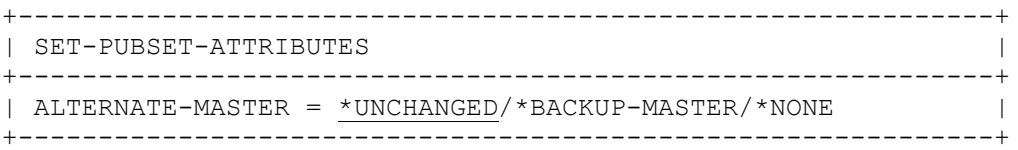

#### **Operands**

ALTERNATE-MASTER  $=$ 

Specifies if BACKUP-MASTER is used as master processor, if the pubset is imported on it before designated master is active.

ALTERNATE-MASTER = \*UNCHANGED Default: The ALTERNATE-MASTER setting remains unchanged.

ALTERNATE-MASTER = \*BACKUP-MASTER If the pubset is imported on BACKUP-MASTER before it is imported on designated master, BACKUP-MASTER becomes the master processor.

ALTERNATE-MASTER = \*NONE BACKUP-MASTER is waiting for import on designated master, if necessary.

# <span id="page-5-1"></span>**2.1.4 Command SHOW-PUBSET-ATTRIBUTES**

If BACKUP-MASTER is defined as ALTERNATE-MASTER, the value OR is displayed between the columns for DESIGNATED MASTER and BACKUP MASTER. This indicates that every one of them is able to be master processor, depending on where the pubset is imported first.

#### **Output in S variables**

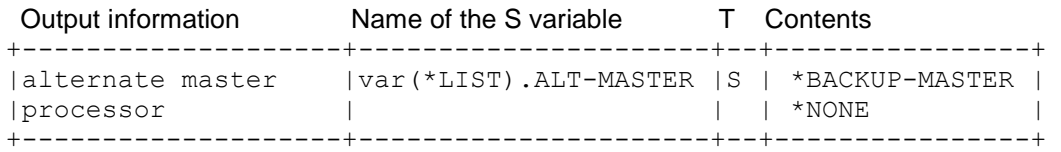

## <span id="page-6-0"></span>**2.1.5 Completion for chapter 5.5.3 "Parameters for defining the shared pubset master"**

#### ● *ALTERNATE-MASTER*

The ALTERNATE-MASTER operand can be used to assign the role of the master processor to the backup master in the case that the import of the pubset is ready there before it is finished on the designated master.

#### **Selection of actual master processor**

When the IMPORT-PUBSET command is issued, the master processor is selected, after normal termination of the previous pubset session, as follows:

- 1. If a "current master" is already entered in the SVL, that specification applies.
- 2. If SHARER-TYPE=\*MASTER is specified in the IMPORT-PUBSET command, the imported processor becomes the master processor.
- 3. If a "designated master" is specified in the SVL, this becomes the master processor. Exception: ALTERNATE-MASTER=\*BACKUP-MASTER is specified in the SVL and the backup master is imported first – then this processor becomes the master processor
- 4. If none of conditions 1 to 3 is met, the imported processor becomes master processor (i.e. the processor on which the IMPORT-PUBSET command is first issued becomes the master processor).

## <span id="page-6-1"></span>**2.1.6 Completion for chapter 6.7.2 "Leaving the XCS network"**

HIPLEX MSCF is terminated in a number of phases.

In the first phase, the user tasks still using XCS functionality are terminated with CANCEL-JOB.

In addition, UTM applications protected against CANCEL-JOB will be disposed to terminate by sending a corresponding shutdown announcement.

# <span id="page-7-0"></span>**2.2 Supported version link-ups**

HIPLEX MSCF V11.0A is released on BS2000/OSD-BC V11.0 and can therefore work together with the following HIPLEX MSCF version or the following MSCF versions:

- HIPLEX MSCF V11.0A on BS2000/OSD-BC V11.0
- HIPLEX MSCF V8.0A on BS2000/OSD-BC V10.0
- HIPLEX MSCF V7.0A on BS2000/OSD-BC V9.

# <span id="page-8-0"></span>**2.3 Installing HIPLEX MSCF V11.0A**

The installation of the product HIPLEX MSCF by means of the installation monitor IMON is mandatory.

The information concerning installation in the delivery cover letter and in the product documentation must be followed as well as the information given below. HIPLEX MSCF is executable after successful completion of the installation.

The necessary inputs and the sequence of the installation are described in the IMON documentation.

HIPLEX MSCF V11.0A is installed by installing the following DSSM subsystems:

- MSCF V20.0A
- NSM V20.0A
- XCS-TIME V20.0A.

The subsystem declarations for the subsystems are entered implicitly into the DSSM subsystem catalog during the respective installation by IMON.

If the MSCF subsystem is to be started automatically during system startup, the subsystem catalog must be adapted accordingly.

#### <span id="page-9-0"></span>**2.4 Messages**

This chapter only contains newly defined and changed messages.

#### <span id="page-9-1"></span>**2.4.1 New messages**

```
-- MCS0050 --------------------------------------------------------------------
Access : ISAM 
Destination: CONSOLE Routing code: R Weight: 50
warranty : NO Text format : UPPER CASE
  E BCAM connection to host '(&00)' already established 
   ? BCAM connection to remote host already established. 
     (&00): Processor name of remote host. 
   ! Destroy BCAM connection with BCAM command (/BCCONN) and 
    re-establish MSCF connection with command /START-MSCF-CONNECTION. 
-- MCS1054 --------------------------------------------------------------------
Access : ISAM 
Destination: USER-TASK, CONSOLE Routing code: R Weight: 99<br>
Warranty : NO Text format : UPPER CASE
         : NO Text format : UPPER CASE
E Host '(&00)' not known on local system 
  ? (&00): Processor name of remote host.
```
#### <span id="page-9-2"></span>**2.4.2 Changed messages**

Message MCA0104 has been defined as a message to be responded by operating in order to decrease the possibility of overlooking an erroneous master change initiated for a shared pubset.

```
-- MCA0104 --------------------------------------------------------------------
Access : DLAM 
Destination: CONSOLE Routing code: R Weight: 99
Warranty : NO Text format : UPPER CASE
   Master change not possible for shared pubset '(\&00)' on host '(&01)',
    reason '(&02)'. Response: (EOT). 
   ? It is not possible to make a master change, because at least one of the 
     following conditions, essential for a master change, is not met. 
     1. A backup master has to be designated by means of command 
        /SET-PUBSET-ATTRIBUTES, 
     2. The backup master has to access the shared pubset as a slave sharer, 
     3. CCS MSCF connections between the backup master and all slaves must 
        exist already. 
     (&00): Catalog identifier. 
     (&01): Host name of the backup master. 
            In case of '*OWN', the own host is the backup master. 
            In case of '*UNKNOWN' the backup master is unknown. 
     (&02): Reason for the abortion of the master change: 
            01: Master change was aborted due to an error.
           02: Error during MRSCAT access.
           03: Error during MONJV access.
           04: Error during SVL access of the shared pubset PUBRES.
            05: It is not possible to define the backup master from the SVL 
                fields BACKUP-MASTER, DESIGNATED-MASTER and ALTERNATE-BACKUP. 
                (refer to the command /SET-PUBSET-ATTRIBUTES). 
            06: At the backup master: No CCS MSCF connection to one or 
                                     more sharers of the shared pubset, 
                or an error occurred during execution of the MSCF information
```
#### Readme file HIPLEX MSCF V11.0A **Edition October 2016** Control Edition October 2016

 function call. 07: Version problem. At least one sharer system has a BS2000 version not supporting this situation. 08: No CCS MSCF connection to the backup master. 09: Internal error. 10: Error at the start of the master change importing a pubset. 11: Export of pubset is running: ! Eventually check SVL fields BACKUP-MASTER, DESIGNATED-MASTER and ALTERNATE-BACKUP by means of command /SHOW-PUBSET-ATTRIBUTES and modify SVL fields if necessary, then try master change again manually. -- MCS0009 -------------------------------------------------------------------- Access : ISAM Destination: CONSOLE Routing code: R Weight: 99 Warranty : YES Text format : UPPER CASE E MSCF CONNECTION TO HOST '(&00)' NOT ACCEPTED, ERROR CODE '(&01)' ? The attempt to establish an MSCF connection to host (&00) is not accepted. (&00): Processor name of remote host (&01): reasons for the rejection: 01: MSCF not active on host (&00) (cf. remark). 02: MSCF on host (&00) does not know the Processor name of the local host. 03: Host (&00) unknown in BCAM network or there is no BCAM connection to host (&00) (cf. remark). 04: BCAM timeout because of fault in connection to host (&00) (cf. remark). 05: An attempt is made to set up a connection to the local host. 08: The same system ID occurs more than once in a planned network. 09: Internal error (cf. remark). Possibly the BCMAP command was not performed. 10: The request to include host (&00) in a closely or loosely coupled system is rejected. Reason: there is an inconsistency in using different coupling types or the password comparison is negative or passwords were given for a loosely coupled connection. 11: The request to include host (&00) in a closely coupled system is rejected. Reason: given password for local host is invalid. 12: The minimum message length to be supported by BCAM is insufficient. 8 kB are required. 13: There is an inconsistency concerning BCAM network (cf. remark). 14: Internal error from remote host (&00). 15: MSCF of the remote host (&00) has a version < V10.0 (cf. remark). 16: MSCF of the remote host (&00) cannot be coupled with the local version of MSCF. 17: The host (&00) is not longer known on local host. 18: Inconsistent MSCF connection. 19: BCAM connection request pending. 20: The same host name occurs more than once in a planned network. 21: An MSCF connection to a CCS partner is not allowed during XCS start. The command will be executed by MSCF internally as soon as possible. 22: The BCAM route, which is used for the MSCF connection to the host (&00), does not support the required functionality in its entirety. 23: Connection request rejected by configuration management of local host. The reason is indicated in message MCS1005. 24: Connection request rejected by configuration management of host (&00). The reason is indicated in message MCS1005 on host (&00). 25: The remote host (&00) too tries to establish the MSCF connection. 26: Wrong REMOTE-PASSWORD in command /START-MSCF-CONNECTION on local host or remote host (&00). 27: Error during initial internal communication. 28: Configuration error. The reason is indicated in message MCS1005 on host (&00). Remark: In the case of reasons marked with '(cf. remark)' possibly the remote host as well tries to establish an MSCF connection.

- ! 01: Load subsystem MSCF on host (&00).
	- 02: Enter START-MSCF-CONNECTION PROCESSOR-NAME=<local> on host (&00)
	- (<local> means the processor name of the local host). 03: Enter the command again with the correct processor name or
	- enter the appropriate /BCIN commands.
	- 04, 13, 14:
	- Continue with the attempt to establish an MSCF connection. If it is unsuccessful, contact the network administrator.
	- 05: Enter the command again with the correct processor name.
	- 08, 16, 20, 27:
	- Contact the system administrator.
	- 09: Check whether correct BCMAP commands were entered at the local host and at host (&00) for all MSCF applications. If necessary enter corrected BCMAP commands and repeat command /START-MSCF-CONNECTION. If message MCS0050 has occurred, destroy connection by call of /BCCONN command and repeat command /START-MSCF-CONNECTION. If not successful, contact the network administrator.
	- 10, 26: Enter the command again with correct data, if necessary also on
	- remote host (&00).
	- 11: Enter the command again with correct data.
	- 12: Contact the network administrator.
	- 17: Enter START-MSCF-CONNECTION on local host. 18: Continue with the attempt to set up an MSCF connection.
	- 19: Continue with the attempt to set up an MSCF connection after waiting
	- for timeout of BCAM.
	- 22: Enter command BCMAP for the MSCF applications on the local host and on host (&00) and try command again.
	- 25: If the MSCF connection is not established by the remote host enter the command again.